# Samsung Galaxy SIII: Tips & Tricks makeusenf

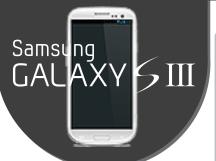

## Quick Tips from Samsung

Share Shot: this camera mode lets you share photos with multiple users simultaneously.

An **LED** indicator can alert you to a missed call/message/incoming notifications: Settings -> LED Indicator.

• Smart Stay: Settings -> Display -> Smart Stay. Lets camera sense when you are facing the screen, keeping it on regardless of the screen timeout settings.

## Hide Unused Apps in the App Drawer

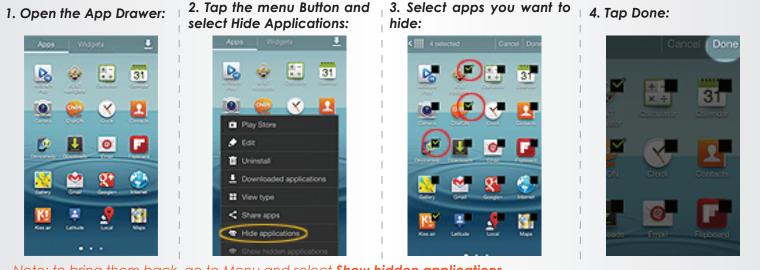

Note: to bring them back, go to Menu and select Show hidden applications.

### **Smart Motion Gestures**

| Location: Settin<br>Direct Call | ngs->Motion<br>While texting someone, put the<br>phone to your ear to call that person. | Pan to Browse<br>Images | Hold a zoomed image or web page<br>and move the device in any direction<br>to pan around. |
|---------------------------------|-----------------------------------------------------------------------------------------|-------------------------|-------------------------------------------------------------------------------------------|
| Smart Alert                     | Once you pick up the phone, it will remind you of any missed notifications.             | Shake to Update         | Shake the device while in Bluetooth/an app/email to get updates/refresh.                  |
| Tap to Top                      | Tap above the earpiece on the device to go to the top of a list.                        | Turn Over to Mute       | Turn the phone over to mute a notifica-<br>tion or an incoming call alert.                |
| Tilt to Zoom                    | Tilt the device towards you to zoom in;<br>tilt away to zoom out.                       | Palm Swipe Cap-<br>ture | Swipe the side of your palm across the screen to take a screenshot.                       |
| Pan to Move<br>Icons            | Hold an icon and move your device to the left or right.                                 | Palm Touch Mute         | Hold your hand flat on the screen to mute sounds or pause a video.                        |

#### Share files via S Beam

To enable it go to: Settings->More Settings and select S Beam (make sure that NFC\* is ON)

1.Navigate to the file you want to send to another Galaxy SIII.

2.Hold the back of your Galaxy SIII up to the back of another Galaxy SIII.

3.Tap to "beam" when asked to.

\*NFC - Near Field Communication

## **Battery-saving Tips**

|                                                                        | buildly-suving hps                                  |                      |                                                                                                    |  |
|------------------------------------------------------------------------|-----------------------------------------------------|----------------------|----------------------------------------------------------------------------------------------------|--|
| • <b>Turn off</b> Wi-Fi, Bluetooth and GPS when you're not using them. |                                                     |                      |                                                                                                    |  |
|                                                                        | Lower the screen brightness: Set Brightness.        | tings -> Display ->  | • Turn on power-saving settings: Settings -> Power saving                                                           |  |
|                                                                        | Decrease the screen timeout: Set<br>Screen timeout. | ttings -> Display -> | • Adjust email settings: Settings -> account name ->Email check frequency (the less, the longer your battery life). |  |